## **COLLÈGEBORÉAL** éducation · innovation · recherche

## **Comment accéder à ton courriel Boréal**

Il est important de vérifier ton courriel étudiant puisque c'est la façon dont la majorité de tes professeur.es vont communiquer avec toi. Ton courriel étudiant se termine avec @monboreal.ca tandis que le courriel des employés du Collège Boréal se termine avec @collegeboreal.ca. Comme règle générale, les courriels sont sous le format [prénom.nomdefamille@monboreal.ca](mailto:pr%C3%A9nom.nomdefamille@monboreal.ca) ou [prénom.nomdefamille@collegeboreal.ca.](mailto:pr%C3%A9nom.nomdefamille@collegeboreal.ca)

1. Pour te rendre à ton courriel étudiant, tu dois entrer l'adresse [https://mon.collegeboreal.ca](https://mon.collegeboreal.ca/) dans ton fureteur.

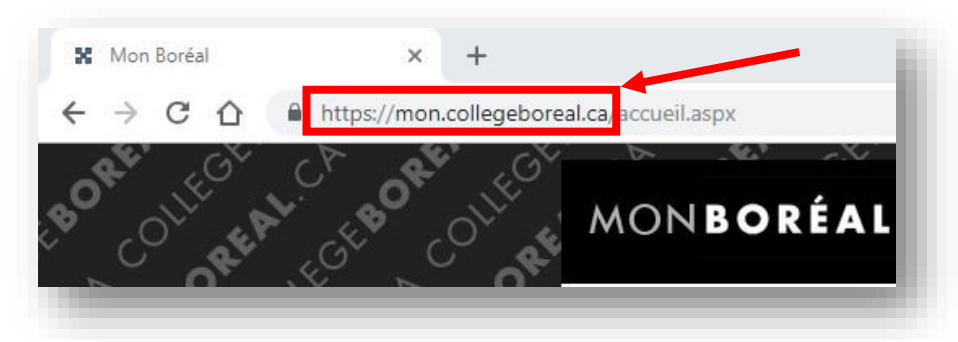

2. Tu dois ensuite entrer **ton numéro étudiant**, **ton mot de passe** pour ensuite cliquer sur le bouton « **Se connecter** ».

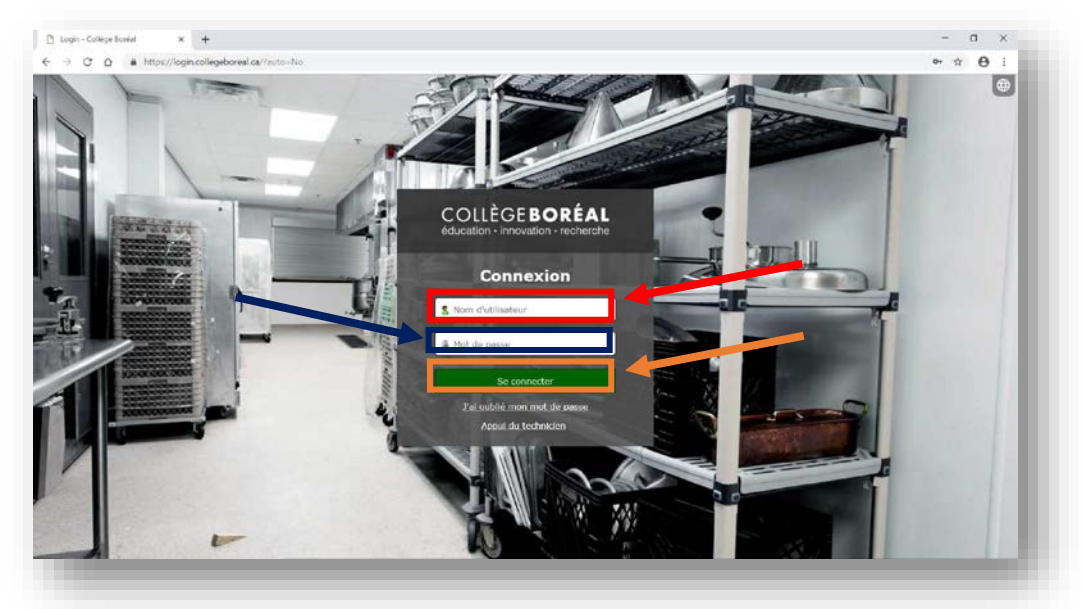

## COLLEGEBOREAL.CA

- **x** Hostonial<br> $\epsilon \rightarrow c$  $\times$   $\,$  +  $\theta$ MONBORÉAL **A** Accural **GEB** COLLÈGEBORÉAL **SEBC**  $\mathbf{R}^{n}$ GEBO  $\mathbf{R}$
- 3. Clique sur le lien à la droite de la page intitulée « **Mon courriel** ».

4. La prochaine étape te demande de cliquer sur le lien « **Outlook** » qui se trouve à la gauche de la page.

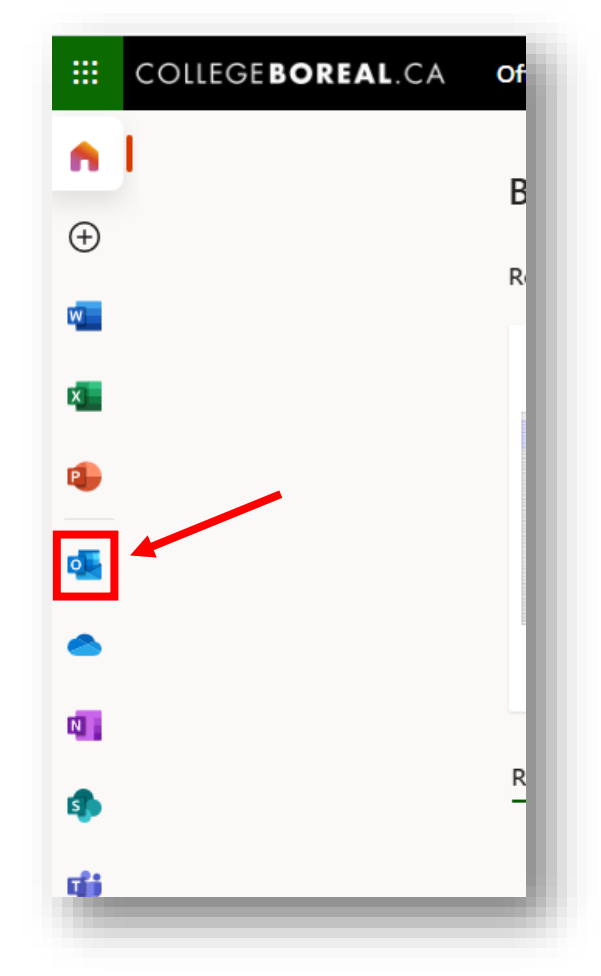

## COLLEGEBOREAL.CA

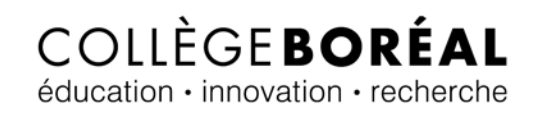

5. Tes courriels vont apparaître dans **cette section**.

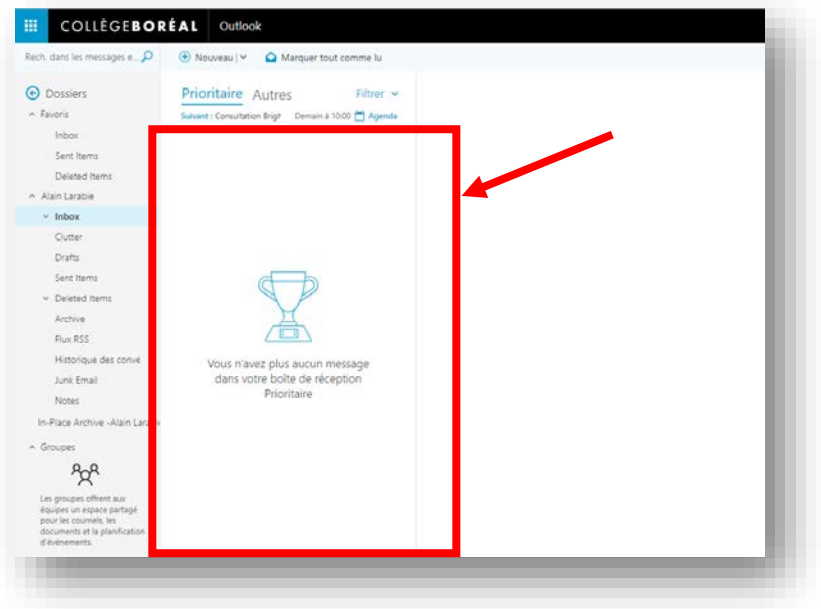